# **Table of Contents**

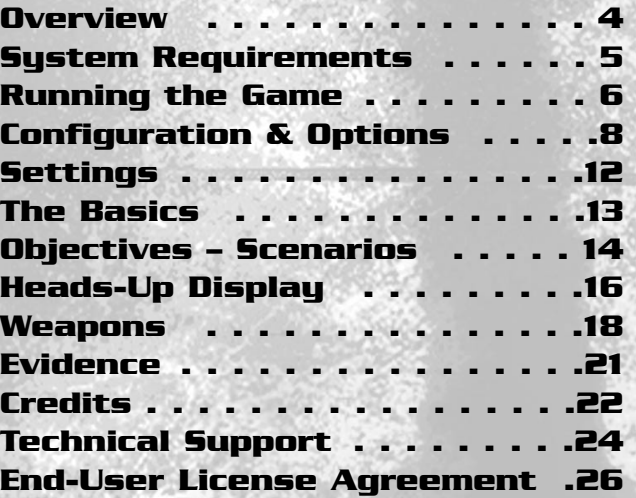

### **Overview**

**Tactical Ops – Assault on Terror** is an action-oriented semi-realistic first-person shooter. **Tactical Ops – Assault on Terror** pits two teams, the elite Special Forces and the Terrorists, against each other in a battle to the death in different locations around the world. There are a variety of different scenarios available to play including the basic hostage rescue scenario, right through to C4 bombing missions and the theft of a prototype weapon. The locations where the scenarios are fought vary, from the towering dam of "Verdon," to the snows of the Antarctic in "IcyBreeze," or the remote church of "Monastery." Money is rewarded for successfully winning a round. However, the losers will get a little bit to keep them healthy. This cash can be used to purchase weapons, items, and body protection to help your team in their struggle. Money can also be saved to buy bigger and better weapons to out-smart the opposing forces.

# **System Requirements**

# **Minimum**

**Memory** 64 MB RAM<br>**Available HD Space** 120 MB **Available HD Space**<br>CD-ROM Drive

# **Recommended**

**Available HD Space**<br>CD-ROM Drive

**Network and Internet Play** via TCP/IP (56 K or faster)

Intel Pentium<sup>®</sup> 200 MHz, AMD K6 200 MHz or better processor **CD-ROM Drive** 4x or faster CD-ROM or 4X or faster DVD-ROM drive **Audio System** DirectX® 8.0a compatible sound card **Video System** 8MB 3D video card<br> **Operating System** Windows<sup>®</sup> 95/98/2 **Operating System** Windows® 95/98/2000/Windows® NT 4.0 /Windows® XP **Network and Internet Play** via TCP/IP (56 K minimum speed)

Intel Pentium<sup>®</sup> II 450 MHz or more **Memory 128 MB RAM** or more<br>**Available HD Space** 650 MB **CD-ROM Drive** 4x or faster CD-ROM or 4X or faster DVD-ROM drive **Audio System DirectX<sup>®</sup> 8.0a compatible sound card Video System 16MB 3D video card or better** 16MB 3D video card or better **Operating System** Windows® 95/98/2000/Windows® NT 4.0/Windows® XP

# **Running the Game**

First, quit all other applications and insert the **Tactical Ops – Assault on Terror** game CD into your CD-ROM drive. The installation process will start automatically. Follow the instructions on the screen.

Once the game is installed and you have started it, you can either:

- start a practice session; or
- join a multiplayer game.

To start a practice session, click on Game › Start Practice Session. A box will pop up and you will be able to choose the map you want to play. You can change the settings for each map: difficulty level, time limit, number of bots, etc. Bots are characters controlled by the computer. They act of their own will, unless you give them specific orders. In a practice session, you are the only one able to give orders to bots. However, you may see/hear messages from partner bots asking for your help. It is up to you whether you want to help them or not. In any case, you are always the commander in a practice session. After an order has been given, all bots (or a specific bot depending on the order) will follow your instructions for a couple of minutes. They will then return to a "freelance" mode, unless you give them other specific instructions.

To join a multiplayer game, click on Multiplayer › Find Internet Games and refresh the list of servers (right-click and refresh). Make sure your Internet connection is working properly beforehand. You can then select which server you wish to play on, keeping in mind that the lower the ping, the better your connection to the server will be. Also, make sure you are not joining a server that is already full. In the case that all servers are full, you can start your own multiplayer session and wait for people to join you.

# **Configuration & Options**

### **Controls**

You can access the Controls Setup menu by clicking on Options > Preferences › Controls. Here are some basic controls:

**FUNCTION NOTES**

**Fire** Fire weapon, throw grenade, plant C4 bomb. Will jump to next player in spectator mode.

**Alternate fire** Invokes your weapon's secondary function, such as sniper scope. Cycle through the two spectator modes (first person, third person).

**Move forward** You can use this key when you are on the ground, in the water or when climbing a ladder.

**Move backward** You can use this key when you are on the ground, in the water or when climbing a ladder.

**Strafe left** Self explanatory.

**Strafe right** Self explanatory.

**Turn left** You can use this key when you are on the ground or in the water.

**Turn right** You can use this key when you are on the ground or in the water.

**Jump** Self explanatory.

**Crouch** Self explanatory.

**Mouse look** Self explanatory.

**Look up** Self explanatory.

Look down Self explanatory.

**Walk** Move at slower, quieter pace (if you don't want others to hear your footsteps).

### **8 9**

**Select best weapon** Self explanatory.

**Strafe** Self explanatory.

**Show Buy Menu** Takes you directly to the Buying menu.

**Say** Allows you to type some text that can be read by everyone.

**Buy primary ammo** Automatically buys a single clip of ammunition for the weapon currently in your hands.

**Team say** Allows you to type some text that can only be read by your teammates.

Wave Use this key if you want to wave at another player.

**Next weapon** Changes to the next weapon available.

**Previous weapon** Changes to the previous weapon available.

**Throw weapon** Self explanatory.

**10 11**

**Use key** You will need this to get the hostages to follow you, open doors, defuse the C4 bomb, etc.

**Night vision toggle** If you have brought a pair of night vision goggles, you'll need to press this key to activate/deactivate them.

**Switch fire mode** Some weapons allow you to fire your weapon in more than 1 mode, usual Burst, Semi and Full automatic. You can play around with these different fire modes to see which one suits you best.

**Switch flashlight** You always have your flashlight on you. Use this key to turn it off and on.

## **Settings**

To change your personal settings, go to Options › Preferences › TO Settings. You will then be faced with the following options:

**Automatic Reloading –** If you prefer to have your weapon reloaded automatically after you have emptied your clip, you should check this option.

**Hide Crosshairs –** If you don't want your aiming crosshairs to be displayed, check this option. Although it is harder to play, it makes the game more tense and realistic.

**Hide Widescreen –** When you are dead, you can view the game in widescreen mode (default). If you wish to view it normally, check this option.

**Hide Death Messages –** If you don't wish to know when a teammate or enemy has died, check this option.

**HUD Transparency Fix -** If you are having trouble viewing the HUD or using night vision, check this option.

## **The Basics**

Once you've joined a game, you will be asked to select which team you would like to join, either Special Forces or Terrorists. The numbers of players per team can be found on the Team Select screen.

If you start a practice session, you will be given an overview of your objective right after you have chosen your team.

If you have joined a multiplayer game and it is not the start of the round, you will start off dead until the next round starts. However, if it is the start of a round, you will be given a Briefing screen.

On the Briefing screen, you will be given an overview of objectives that you need to complete. This is the best period of time to buy your weapons. No one will be able to move for the first few seconds (this time may vary).

You can buy weapons, items, and body protection to assist you in the forthcoming round. It is recommended that you buy a weapon, ammunition and body protection until you have a good idea of what weapons and items work best for you. After a few seconds, the Briefing screen will disappear and you will be able to move around.

### **Objectives – Scenarios**

**Rescuing Hostages (Special Forces) –** To get a hostage to follow you, go up to him and press the "Use" key. The hostage will now follow you until he is rescued, he is killed or you press the Use key on him again to tell him to wait there. The Terrorists need to stop the Special Forces from rescuing the hostages.

**Planting the Bomb (Terrorists) –** The bomb is part of your weaponry. Cycle through weapons to select the bomb (only one terrorist has the bomb). The Terrorists need to plant the bomb and guard it until it goes off at a bomb site designated by a red cross. The Special Forces need to prevent the bomb from being planted. If it is planted, the Special Forces should defuse it. If the terrorist who has the bomb gets killed, he will lose the bomb. Other Terrorists can pick up the bomb to plant it. The Special Forces cannot pick up the bomb.

**Capturing the OICW (Terrorists) –** The Terrorists are out to capture a secret weapon designed by the government. The Special Forces cannot pick up this weapon, only Terrorists can.

**14 15**

**Escape (either team) –** This scenario sees one of the teams fleeing for their lives while the opposing team tries to hunt them down.

When you start a game, you have \$1,000 in your pocket. Throughout the round, money is given out for a number of different reasons such as: killing enemies, winning the round, rescuing hostages or keeping evidence until the round ends. If you kill a teammate or a hostage, you will lose some money. The maximum amount of money you can have is \$20,000.

Money can be spent on weapons whenever you are standing at your starting point. You cannot buy anything outside the starting zone.

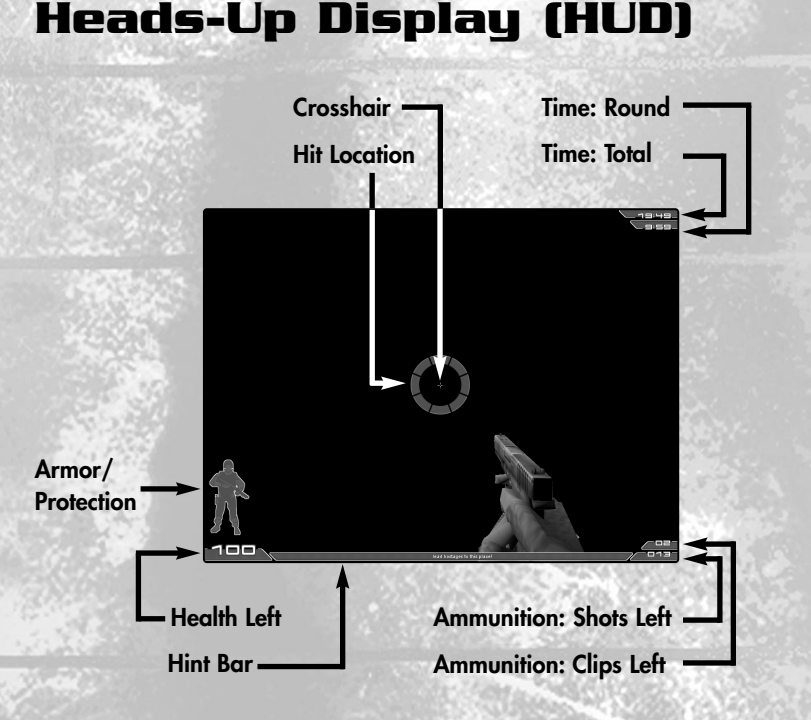

#### **Note About Armor/Protection (Helmet, Bulletproof Jacket, Pads):**

You can either buy a combination of these items, or full protection if you want to. Each item covers the obvious part of the body, and will wear down as it is shot. The armor display indicator will tell you how much of the protection is intact depending on the color – green being the best, red being the worst.

Here are some icons that will appear on screen in specific circumstances:

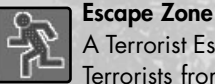

A Terrorist Escape Zone. The Special Forces should guard it to stop the Terrorists from escaping.

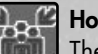

#### **Hostage Rescue Zone**

The Special Forces should bring the hostages to these zones.

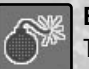

#### **Bomb Zone**

The Terrorists should plant the bomb in these zones.

# **Weapons**

Throughout the round, you are able to buy bigger and better weapons as your stockpile of cash increases. Here are all of the weapons available in **Tactical Ops – Assault on Terror:**

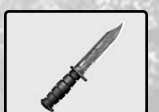

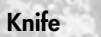

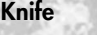

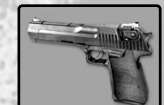

**Black Hawk AP II**

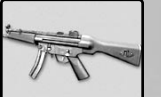

**MP5 Navy MP5 SD**

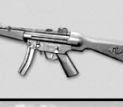

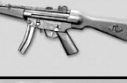

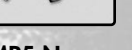

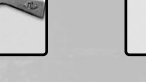

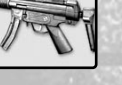

**GL 23**

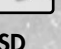

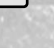

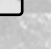

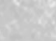

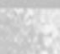

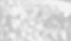

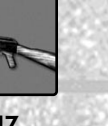

**Raging Cobra 9F2 Glorietta**

**Uzi**

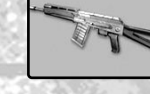

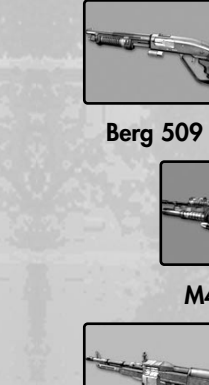

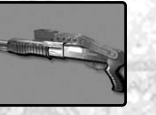

**BW SPS 12**

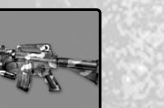

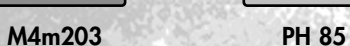

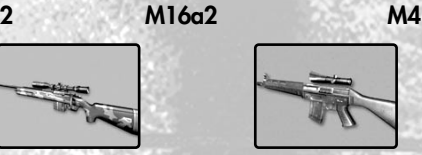

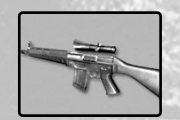

**SW Commando**

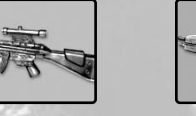

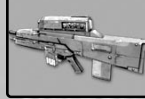

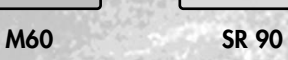

**RK3 Rifle OICW**

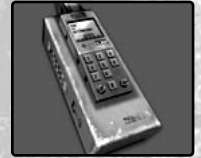

### **C4 Explosive**

A highly explosive weapon which, if detonated, could put a huge hole in the ground. After it has been planted, Terrorists have around 55 seconds to get out of the blast radius.

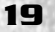

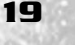

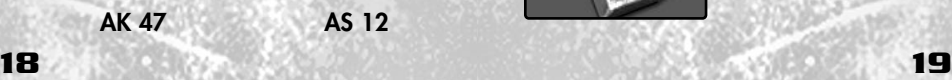

### **Grenades**

### **Smoke Grenade**

This will release clouds of smoke to reduce the vision of the enemies (and teammates). Smoke grenades are perfect for storming buildings.

### **High Explosive (HE) Grenade**

An explosive device that is capable of killing anything within its blast radius.

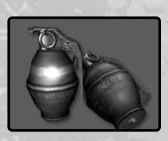

### **Flashbang**

A non-lethal grenade which will blind enemies for a few seconds before the assault. You can try to kill them while they are still blinded.

### **Concussion Grenade**

This grenade will disorient anyone within its blast range. Watch out for the deadly shrapnel.

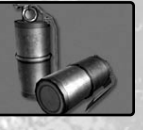

## **Evidence**

Evidence is scattered all around the level. These items can be picked up, and, if kept until the end of the round, swapped for some cash.

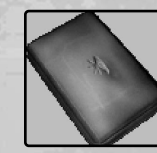

### **Cocaine – Weed**

These two types of drug are what the Terrorists steal to make huge profits to buy their weapons. If picked up and kept until the end of a round, you will be rewarded with money.

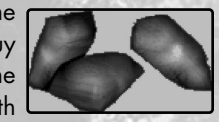

### **Money**

Money is used the same way as the drugs. If you pick it up and keep it until the end of the round, you will be rewarded.

### **Credits**

**Infogrames, Inc.**

**Senior VP Label Head** Jean-Philippe Agati

**VP Product Development** Steve Ackrich

> **Executive Producer** Matt Powers

**Producer** Rafael Curulla

**VP Marketing** Steve Allison

**Director Product Marketing** Laddie Ervin

**Brand Manager** Mike Webster

**Director of Marketing Communications** Kristine Keever

> **PR Manager** Matt Frary

**PR Specialist** Wiebke Vallentin **Engineering Services**  Luis Rivas Ken Edwards

**Compatibility Lab Supervisor**  Dave Strang

**Senior Compatibility Analyst**  Chris McQuinn

**Compatibility Lead Analyst**  Randy Buchholz

**Compatibility Analysts**  Jason Cordero Burke McQuinn Enoch Ornstead Geoffrey "Goth Boy" Smith

**Director of Quality Assurance, North America** Michael Craighead

**Senior Manager, Q.A. Certification Group** Kurt Boutin

**Q.A. Testing Managers** Bill Carroll Randy Lee

**Q.A. Certification Lead** Kevin Jamieson

> **Lead Tester** Anthony Calabresi

**Testers** Timothy Burpee Brett Casta Daniel Frisoli Bobby Gilkerson Joseph Howard Erik Jeffery Michael Krapovicky Charles Lane Erik Maramaldi Clif McClure Lenny Montone Michael R. Murphy Brett Penkul Mike Romatelli Brian Scott

**Senior Art Director** David Gaines

> **Web Team** Jon Nelson Kyle Peschel Micah Jackson

**Director Business Development** Tim Campbell

**Legal** Steve Madsen Travis Stansbury

**Documentation Specialist** Christopher Dawley

> **Kamehan Studios**

**Project Leader** Laurent Delayen

**Webmasters/ Administration/PR** Eric Rojas Toby Rees

**Lead Programmer** Laurent Delayen

**Additionnal Programming** Gerke Preussner Mathieu Mallet Sergio Gil

**Lead Modeler** Jack Davis

**Modeling** Deyan Ninov Jack Luttig Martin Behrend Nikolai Gregory

**Animation** Jack Davis Martin Behrend

**Skinning** Jack Luttig Martin Behrend Rich Eastwood T.L Scheffer

**Graphic Art** Gerke Preussner

> **Sound Artists** Jens Nilsson Jolan Koks

**Voice Casting and Directing** Lani Minella (Pro-Motions Production Company)

> **Audio Production** Rick Bowman (Lethal Sounds)

**Soundtrack** Pablo Delgado Rodriguez

**Lead Map Designer** Janis Bode

**Map Designers** Cormac Donnelly Dean Tate Jack Gilson Frank Petri Mathieu Mallet Matthijs Meerman Olivier Chapuis Robin Dowling Peter Andries Rich Eastwood Rich Black Rogelio Olguin Scott Hilbrands Stuart Fitzsimmons T.L Scheffer Tim Crowley Weihrauch Gerhard

**Contract Artist, Models and Animation** Judah Emmanuel Baron

> **Server Admin** "MacMorty" Timo Kuttenkeuler

**Lead Beta Testers** Dennis van Gilst Jan Buechner

**Lead Map Tester** Michael Bantz

**Beta Testers** Antti Päätalo Carst Vaarties Christopher Norton David Goldsworthy Jukka Huuhtanen Kai Kirchner Lauri Hukari Olivier Voisin Sebastien Mougey Rick Hemstra

**Thanks to** Anton Hedlin Wiegert Arnaud Delayen Barry Abe Benoit Delayen Bilal Mechairia Bryan Pusateri Cedric Ruffin Chris Schletter "Galen" Ian Threadgold John Mueller Kurt Cadogan Mark Iradian "Matryx" Rodney Balai Spooger & Islington/Egan Tobbe Alhen

> Tynan Sylvester Warren Marshall

**Special Thanks To**  $^{\wedge}$ Soul $^{\wedge}$ Andrew Scheidecker BeyondUnreal.com Brandon Reinhart David T. Brown Doreen Small Dr.Sin DSnake Eric Brouillat Jack Porter Jeff Geis Macbeth Tommaso HKH Michel Comeau Mike Lambert Mychaeel for MeshMaker Philipp Jahn PlanetUnreal.com Richard Osborne Scott Snyder Shawn Monroe Steve Poldge Tim Sweeney Titanus and his Fuhrpark team for many cool vehicle prefabs! And the whole Epic team Tactical Ops: Assault on

Terror is based on the Unreal technology, created by and licensed from Epic Games.

### **TECHNICAL SUPPORT (U.S. & Canada)**

#### **Help Via the Internet**

Up-to-the-minute technical information about Infogrames, Inc. products is generally available 24 hours a day, 7 days a week via the Internet at:

#### **http://www.ina-support.com**

Through this site you'll have access to our **FAQ** (Frequently Asked Questions) documents, our **FTP** (File Transfer Protocol) area where you can download patches if needed, our **Hints/Cheat Codes** if they're available, and an **E-Mail** area where you can get help and ask questions if you do not find your answers within the **FAQ**.

**Note:** In the event we must send you a Hint Sheet, FAQ document, patch or update disc via E-mail, we may require verifiable consent from a parent or guardian in order to protect children's privacy and safety online. Consent Forms are available at the web site listed above.

#### **Help Via Telephone/Fax or Mail in the United States & Canada**

For phone assistance, call Infogrames, Inc. **Tech Support** at **(425) 951-7106**. Our Interactive Voice Response and **Faxback** system is generally available 24/7, providing automated support and allowing FAQ documents to be faxed to you immediately.

Great News! We've improved our Automated Systems so that you can get product-specific Troubleshooting help more quickly. All you need to do is enter the product's Tech Support # when prompted to do so. This will take you directly to all of our known issues and solutions for this title. The product's **Tech Support** # is located in several places (on the CD label, package and/or plastic disc case) and is usually identified by a number such as **04-12345**. When prompted by the Automated System, enter the **last five digits** of your product's **Tech Support** #. (For example, Tech<br>Support # 04-12345 would require that you enter the "12345" portion of the number for that prod-<br>uct.) **Note:** Some prod

Live support is generally available Monday through Friday, 8:00 AM until 6:00 PM (Pacific Time). **Note:** We may be closed on major holidays.

Before making your call, we ask that you be at your computer, have the following information available, and be ready to take notes:

- System Make and Model
- Processor Type
- Operating System, including version number if possible (such as Windows® 95; Windows® Me)
- RAM (Memory)
- Video and sound card data and drivers
- Any screen or error messages you've encountered (and where)

You may also fax in your Technical Support questions or problems to: **(425) 806-0480**, or write to the address below.

#### **Product Return Procedures in the United States & Canada**

In the event our technicians at **(425) 951-7106** determine that you need to forward materials directly to us, please include a brief letter explaining what is enclosed and why. Make sure you include the Return Merchandise Authorization Number (RMA#) supplied to you by the technician, and your telephone number in case we need to call you. Any materials not containing this RMA# will be returned to you unprocessed. Send your materials to the following address:

> Infogrames, Inc. Attn: TS/CS Dept. 13110 NE 177th Place Suite # B101, Box 180 Woodinville, WA 98072-9965 RMA #:

#### **Warranty Policy in the United States & Canada**

If our technicians determine that the product storage medium is found to be defective within ninety (90) days of original purchase, (unless otherwise provided by applicable law), Infogrames, Inc. will replace the item free of charge, to the original purchaser, if the item is accompanied by the original dated receipt and packaging. If you do not have the original receipt, or if the warranty period has expired, Infogrames, Inc. will replace the product storage medium for a nominal fee.

#### **END-USER LICENSE AGREEMENT**

INFOGRAMES, INC. ("INFOGRAMES") IS WILLING TO LICENSE THE GAME CONTAINED ON THIS DISC OR CARTRIDGE AND ANY ACCOMPANYING DOCUMENTATION TO YOU ONLY ON THE CONDITION THAT YOU ACCEPT ALL OF THE TERMS IN THIS AGREEMENT. IF YOU DO NOT AGREE TO THESE TERMS, DO NOT USE THE SOFTWARE AND PROMPTLY RETURN THE DISC OR CARTRIDGE IN ITS ORIGINAL PACKAGING TO THE PLACE OF PURCHASE.

**1. Grant of License.** The software accompanying this license and related documentation (the "Software") is licensed to you, not sold, by Infogrames, and its use is subject to this license. Infogrames grants to you a limited, personal, nonexclusive right to use the Software in the manner described in the user documentation. If the Software is configured for loading onto a hard drive, you may load the Software only onto the hard drive of a single machine and run the Software from only that hard drive. You may permanently transfer all rights Infogrames grants to you in this license, provided you retain no copies, you transfer all of the Software (including all component parts, the media and printed materials, and any upgrades), and the recipient reads and accepts this license. Infogrames reserves all rights not expressly granted to you by this Agreement.

**2. Restrictions.** Infogrames or its suppliers own the title, copyright, and other intellectual property rights in the Software. The Software contains copyrighted material, trade secrets and other proprietary material. You may not delete the copyright notices or any other proprietary legends on the original copy of the Software. You may not decompile, modify, reverse engineer, disassemble or otherwise reproduce the Software. You may not copy, rent, lease, sublicense or distribute the Software. You may not electronically transmit the Software from one computer, console or other platform to another or over a network. Any attempt to transfer any of the rights, duties or obligations hereunder is void. Infogrames may, in its sole discretion, offer technical support for the Software for a period not exceeding two (2) years following the initial commercial shipment of the Software.

**3. Termination.** This License is effective until terminated. You may terminate this License at any time by destroying the Software. This License will terminate immediately without notice from Infogrames if you fail to comply with any provision of this license. Upon termination, you must destroy the Software.

**4. Disclaimer of Warranty on Software.** You are aware and agree that use of the Software and the media on which it is recorded is at your sole risk. The Software and the media are provided "AS IS." Unless otherwise provided by applicable law, Infogrames warrants to the original purchaser of this product that the Software storage medium will be free from defects of materials and workmanship for ninety (90) days from the date of purchase. This warranty is void if the defect has arisen through accident, abuse, neglect or misapplication. INFOGRAMES EXPRESSLY DISCLAIMS ALL OTHER

WARRANTIES, EXPRESS OR IMPLIED, INCLUDING, BUT NOT LIMITED TO, THE IMPLIED WARRANTIES OF MER-CHANTABILITY AND FITNESS FOR A PARTICULAR PURPOSE. INFOGRAMES DOES NOT WARRANT THAT THE FUNCTIONS CONTAINED IN THE SOFTWARE WILL MEET YOUR REQUIREMENTS. NO ORAL OR WRITTEN INFORMATION OR ADVICE GIVEN BY INFOGRAMES OR ANY INFOGRAMES-AUTHORIZED REPRESENTATIVE SHALL CREATE A WARRANTY OR IN ANY WAY INCREASE THE SCOPE OF THIS WARRANTY. SOME JURISDICTIONS DO NOT ALLOW THE EXCLUSION OF IMPLIED WARRANTIES, SO THE ABOVE EXCLUSIONS MAY NOT APPLY TO YOU.

**5. Limitation of Liability.** UNDER NO CIRCUMSTANCES, INCLUDING NEGLIGENCE, SHALL INFOGRAMES BE LIABLE FOR ANY INCIDENTAL, SPECIAL OR CONSEQUENTIAL DAMAGES IN CONNECTION WITH THE SOFTWARE, INCLUDING THOSE THAT RESULT FROM THE USE OF OR INABILITY TO USE THE SOFTWARE, EVEN IF INFOGRAMES HAS BEEN ADVISED OF THE POSSIBILITY OF THOSE DAMAGES. IN NO EVENT SHALL INFOGRAMES' TOTAL LIABILITY TO YOU FOR ALL DAM-AGES, LOSSES AND CAUSES OF ACTION (WHETHER IN CONTRACT, TORT OR OTHERWISE) EXCEED THE AMOUNT PAID BY YOU FOR THE SOFTWARE. SOME JURISDICTIONS DO NOT ALLOW THE LIMITATION OR EXCLUSION OF LIABILITY FOR INCIDENTAL OR CONSEQUENTIAL DAMAGES, SO THE ABOVE LIMITATION OR EXCLUSION MAY NOT APPLY TO YOU.

**6. Editor and End-User Variations.** If the Software includes a feature that allows you to modify the Software or to construct new variations for use with it (an "Editor"), you may not sell it or repackage it for sale. If you create modifications or enhancements to the Software using the Editor, including the construction of new levels (collectively, the "Variations"), you are subject to the following restrictions: (i) your Variations must only work with the full, registered copy of the Software; (ii) your Variations must not contain modifications to any executable file; (iii) your Variations must not contain any libelous, defamatory or other illegal material, material that is scandalous or invades the rights of privacy or publicity of any third party, or contain any trademarks, copyright-protected work or other property of third parties; (iv) by distributing or permitting the distribution of any of your Variations, you hereby grant back to Infogrames an irrevocable royalty-free right to use and distribute them by any means. The prohibitions and restrictions in this Section apply to anyone in possession of the Software or any of your Variations.

**7. Miscellaneous.** This license shall be governed by and construed in accordance with the laws of the State of New York, exclusive of its choice of law and/or conflicts of law jurisprudence, and controlling U.S. Federal law; and, in respect of any dispute which may arise hereunder, you consent to the jurisdiction of the federal and state courts of New York County, New York. If any provision of this license is unenforceable, the rest of it shall remain in effect. This license (including any addendum or amendment to this license which is included with the Software) constitutes the entire agreement between you and Infogrames with respect to the use of the Software and the support services (if any) and they supersede all prior or contemporaneous oral or written communications and representations with respect to the Software or any other subject matter covered by this license.